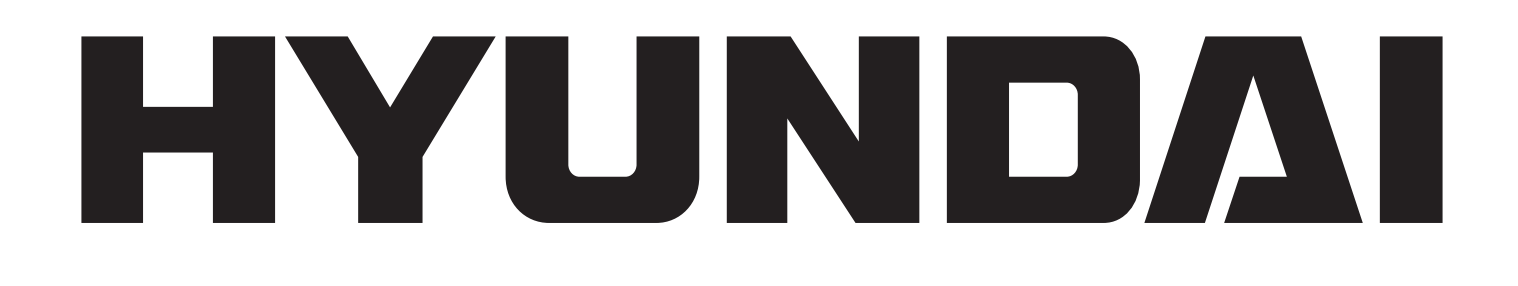

# **LF 930 SMULTI**

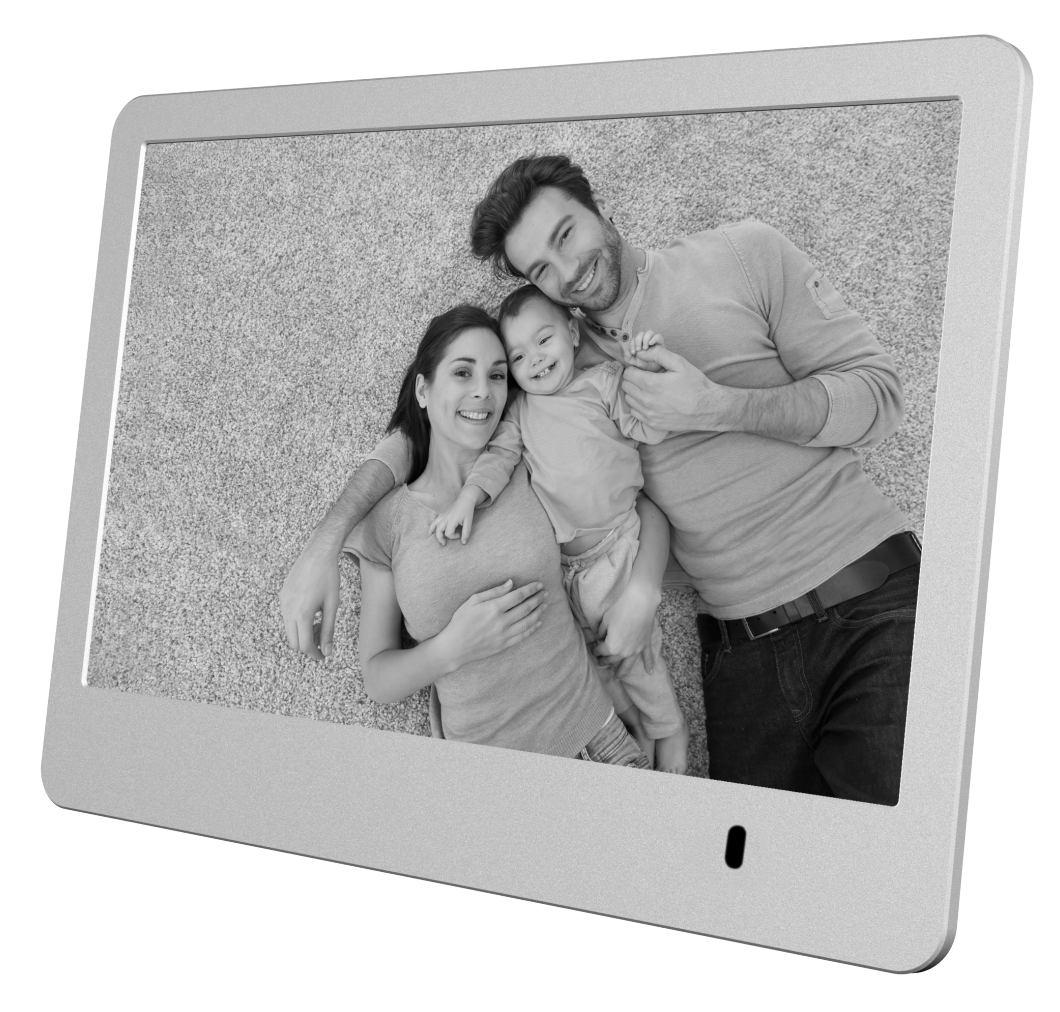

## **NÁVOD K POUŽITÍ / NÁVOD NA POUŽITIE INSTRUKCJA OBSŁUGI / INSTRUCTION MANUAL HASZNÁLATI UTASÍTÁS**

**Digitální fotorámeček Digitálny fotorámik Cyfrowa ramka na zdjęcia Digital Photo Frame Digitális képkeret**

Věnujte prosím čas přečtení celého návodu a všech informací. Uschovejte návod na bezpečném místě k pozdějšímu použití. Pokud zařízení prodáte, předejte tento návod novému majiteli.

## **1) VYSVĚTLENÍ PRO VAROVNÉ SYMBOLY A POZNÁMKY**

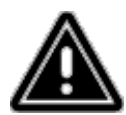

**Varování** - Tento symbol se používá k označení bezpečnostních pokynů nebo k upozornění na konkrétní nebezpečí a rizika.

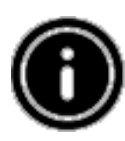

**Poznámka** - Tento symbol se používá k označení doplňujících informací nebo poznámek.

## **2) OBSAH BALENÍ**

Digitální fotorámeček, Napájecí jednotka 230 V, Dálkový ovladač, 2 baterie CR2032 (již vloženy), Tento návod k použití.

## **3) BEZPEČNOSTNÍ POKYNY**

- Výrobek je určen pouze k soukromému, nekomerčnímu používání.
- Chraňte výrobek před prachem, vlhkostí a přehřátím a používejte jej pouze v suchém prostředí
- Dbejte, aby nedošlo k pádu výrobku a nevystavujte jej velkým otřesům.
- Neprovozujte výrobek s napájením, jehož parametry nesplňují limity stanovené v technických specifikacích.
- Výrobek zapojujte pouze do zásuvky, která je pro takové zařízení schválena. Zásuvka se musí nacházet v blízkosti výrobku a musí být snadno dostupná.
- Odpojte výrobek ze sítě stisknutím tlačítka hlavního vypínače pokud není k dispozici, vytáhněte síťový kabel ze zásuvky.
- Všechny kabely položte tak, aby nepředstavovaly riziko zakopnutí.
- Kabely neohýbejte ani nevystavujte tlaku položenými předměty.
- Výrobek nijak neupravujte. Jinak zrušíte platnost záruky.
- Nepokoušejte se sami provádět servis výrobku ani jej opravovat. Přenechejte veškeré servisní práce kvalifikovaným odborníkům.
- Balící materiály mějte mimo dosah dětí z důvodu existence rizika udušení.
- Balící materiály okamžitě zlikviduje dle místních platných předpisů.

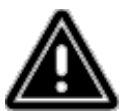

#### **Varování – baterie**

Vybité baterie ihned z výrobku vyjměte a zlikvidujte.

Používejte pouze baterie (nebo nabíjecí baterie), které odpovídají uvedenému typu. Při vkládání baterií se řiďte správnou polaritou (označení + a –) a podle ní baterie instalujte. Pokud baterie vložíte nesprávně, hrozí riziko jejich vytečení nebo prasknutí. Baterie nadměrně nenabíjejte.

Baterie ukládejte mimo dosah dětí.

Dbejte, aby nedošlo ke zkratování baterií (nabíjecích baterií) a dbejte, aby nedošlo k jejich kontaktu s neizolovanými kovovými předměty.

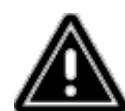

#### **Varování**

Výrobek neotvírejte. Pokud je výrobek poškozen, což může naznačovat kouř, nezvyklý zápach nebo hlasité zvuky, přestaňte jej používat. Ihned kontaktujte svého prodejce nebo servisní oddělení (viz "Servis a podpora").

Výrobek nepoužívejte, jsou-li adaptér, propojovací kabel nebo napájecí kabel poškozeny.

## **4) VADNÉ OBRAZOVÉ BODY**

Při výrobním procesu může dojít k výskytu vadných obrazových bodů. Projevují se jako bílé nebo černé tečky, které při přehrávání trvale svítí. V rámci výrobních tolerancí je povoleno maximální množství 0,01 % těchto vadných bodů, měřeno vůči celkovému množství bodů celé obrazovky, přičemž v případě počtu vadných bodů v rámci této tolerance nejde o vadu výrobku.

### **5) TECHNICKÉ CHARAKTERISTIKY**

- Podporované formáty obrazu: JPG, JPEG, BMP
- Podporované formáty zvuku: WMA, WAV, OGG
- Podporované formáty pro video: H.264, RM, RMVB, MOV, MJPEG, AVI, MKV, MP4
- Podporované paměťové karty: SD, SDHC
- Připojení: USB 2.0 typ A, napájení stejnosměrným proudem

## **6) PROVEDENÍ A FUNKCE**

#### **DÁLKOVÝ OVLADAČ**

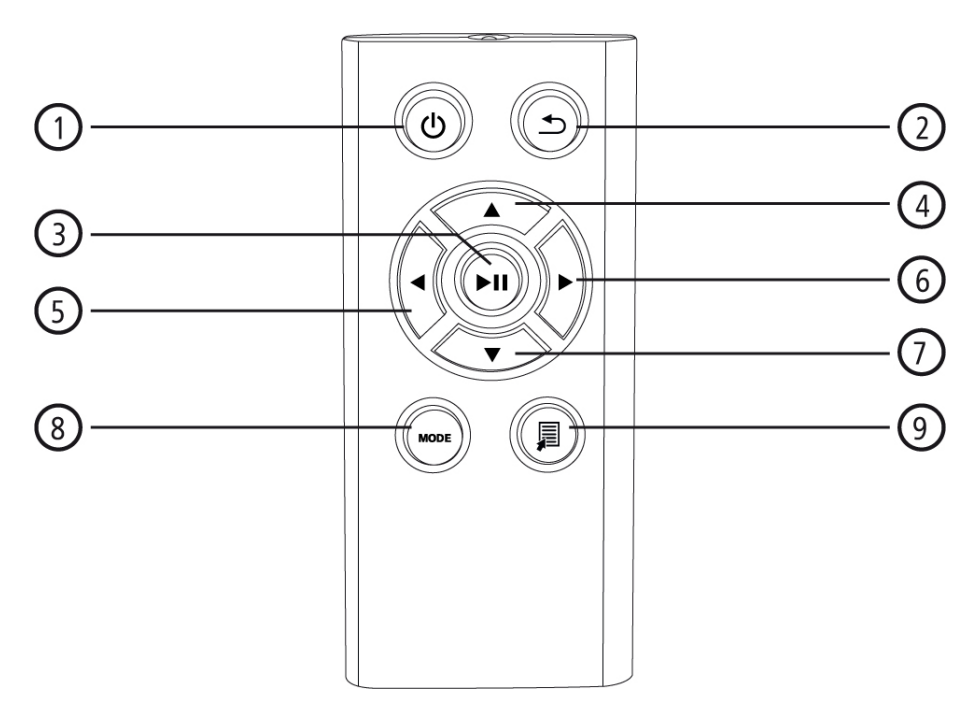

- 1. Hlavní vypínač Přímý přístup k hlavní nabídce
- 2. Návrat k předchozí nabídce
- 3. Pozastavení / spuštění přehrávání / potvrzení volby (v nabídkách pro výběr) Nabídka rychlého výběru Nastavení přehrávání
- 4. Posunutí kurzoru směrem nahoru (v nabídkách pro výběr) Předchozí obrazový / zvukový soubor Rychlý posun směrem vzad (v případě zvukových souborů)
- Zvýšení jasu (v případě video souborů) 5. Posunutí kurzoru směrem doleva
- (v nabídkách pro výběr) Snížení hlasitosti Snížení jasu
- 6. Posunutí kurzoru směrem doprava (v nabídkách pro výběr) Zvýšení hlasitosti Zvýšení jasu
- 7. Posunutí kurzoru směrem dolů (v nabídkách pro výběr) Další obrazový / zvukový soubor Rychlý posun směrem vpřed (v případě zvukových souborů) Snížení jasu (v případě video souborů)
- 8. Otáčení obrázku o 90° po směru hodinových ručiček Volba formátu obrazu v případě video souborů
- 9. Nabídka rychlé volby

# **Obsah je uzamčen**

**Dokončete, prosím, proces objednávky.**

**Následně budete mít přístup k celému dokumentu.**

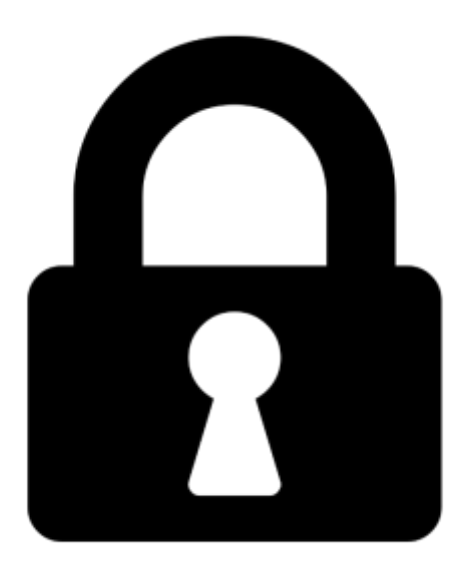

**Proč je dokument uzamčen? Nahněvat Vás rozhodně nechceme. Jsou k tomu dva hlavní důvody:**

1) Vytvořit a udržovat obsáhlou databázi návodů stojí nejen spoustu úsilí a času, ale i finanční prostředky. Dělali byste to Vy zadarmo? Ne\*. Zakoupením této služby obdržíte úplný návod a podpoříte provoz a rozvoj našich stránek. Třeba se Vám to bude ještě někdy hodit.

*\*) Možná zpočátku ano. Ale vězte, že dotovat to dlouhodobě nelze. A rozhodně na tom nezbohatneme.*

2) Pak jsou tady "roboti", kteří se přiživují na naší práci a "vysávají" výsledky našeho úsilí pro svůj prospěch. Tímto krokem se jim to snažíme překazit.

A pokud nemáte zájem, respektujeme to. Urgujte svého prodejce. A když neuspějete, rádi Vás uvidíme!